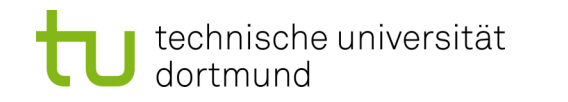

**Leitfaden zur Durchführung von Klausuren per Videokonferenz im Fachgebiet Rehabilitation und Pädagogik bei intellektueller Beeinträchtigung (RuBiB) im SoSe 2023.**

Liebe Studierende,

Im Folgenden erhalten Sie allg. Informationen zum Ablauf der digitalen **SFG 1** Klausur ("Einführung in den Förderschwerpunkt gE" Haus / Rupieper / Bienstein) des Fachgebietes am Montag, 05.02.2024. Bitte lesen Sie sich Diese aufmerksam durch.

Modul und Prüfungsnr: (Bossanmeldung) SFG 1 - 22691 (MP) für BA LABG 2016 SFG 1 - 11691 (MP) für BA LABG 2016 Ohne Bossanmeldung: BPO 2023

Alle Studierenden mit und ohne Boss-Anmeldung werden voraussichtlich zwischen dem 23.01. und dem 28.01. in die Prüfungsmoodle-Räume aufgenommen; bitte überprüfen Sie die Prüfungsmoodle-Räume auf aktualisierte Informationen zum technischen Ablauf der Prüfung (siehe unten):<https://pruefungen.moodle.tu-dortmund.de/>

# **Grundlagen**

• Es gelten die prüfungsrechtlichen Bestimmungen entsprechend der jeweiligen Prüfungsordnung.

• Der zeitliche Umfang entspricht dem einer Klausur in Präsenzform (= 60 Minuten).

## **Teilnehmerkreis**

• Eingeschriebene Studentinnen und Studenten mit Prüfungsanspruch. Eine Anmeldung zur Klausur muss erfolgt sein.

• Die Prüfung wird insgesamt von mindestens zwei Prüfenden betreut bzw. beaufsichtigt. Die Klausuren werden durch wissenschaftliche MitarbeiterInnen beaufsichtigt; die Identitätskontrolle erfolgt durch wissenschaftliche MitarbeiterInnen oder durch wissenschaftliche Hilfskräfte.

## **Technische Voraussetzungen**

Die Prüfung wird am Montag, 05.02.2024, 11.00 und 12.00 Uhr per Zoom durchgeführt. Da Ihr individueller Startzeitpunkt der Klausur aufgrund des verwendeten TAN-Verfahrens abweichen kann, kann Ihr individueller Klausurzeitraum (Anfang und Ende der Klausur) leicht abweichen. Bitte betreten Sie am 5.02.2024 **den Zoom-Raum um 10:15 Uhr**. Ihren Zoom-Klausurlink finden Sie im Prüfungsmoodle-Klausurordner.

Bitte wählen Sie den korrekten Zoom-Klausurraum und dazugehörigen Klausurlink entsprechend der

alphabetischen Nachnamensangabe für Ihre Person aus (sprich Nachname zum Zeitpunkt der BOSS-Anmeldung; z.B. Klausurraum 1: Studierende mit Nachnamen **A-Be**; bzw. alternativ Matrikelangabe).

• Erforderliche technische Ausstattung der Beteiligten:

1. Stabile Internetverbindung

2. PC/Notebook/Tablet mit Webcam und Mikrofon

3. Vor der Prüfung muss bereits Zoom funktionsfertig auf dem Endgerät installiert worden sein.

4. Sie benötigen einen funktionierenden Web-Browser (z. B. Firefox), welcher bereits vor Beginn der Prüfung auf Ihrem Endgerät installiert sein muss.

# **Organisatorische Voraussetzungen**

• Die Studentin oder der Student befindet sich während der Prüfung alleine in einem Raum. Dieser Raum darf nur durch eine einzige Tür zugänglich sein. Sollte dies aus spezifischen Gründen nicht möglich sein, so ist im Vorfeld der Prüfung mit dem Fachgebiet das Problem zu erörtern.

• Die Studentin oder der Student hat dafür Sorge zu tragen, dass ihrerseits/seinerseits alle technischen Voraussetzungen für die Durchführung einer Prüfung in dieser Form gegeben sind (Mitwirkungspflicht).

• Alle Beteiligten stellen sicher, dass während der Prüfungsdauer keine Störungen auftreten, etwa durch Telefon oder Besuch.

• Für den Fall, dass während des Prüfungsverlaufs technische Störungen auftreten, ist **Alexandru Agache (0231 755-5591)** zu kontaktieren.

## **Ablauf der Prüfung**

Die formalen und technischen Voraussetzungen (Identifikationsprüfung,

Kamerarundumschwenk) für eine Klausur per Videokonferenz werden sichergestellt und die Studierenden müssen vor Beginn der Prüfung erklären, dass sie prüfungsfähig sind (nur dann wird eine TAN ausgehändigt).

# **Ablauf der Prüfung aus Ihrer Sicht (Studierendensicht):**

Sie erhalten vor der Klausur einen Zoom-Link, über den Sie in einen Warteraum gelangen. Es kann sein,

dass Sie mehrere Minuten in diesem Warteraum warten müssen. Im Anschluss werden Sie in einen

Identifikationsraum (Hauptraum) gelassen. Nun müssen Sie sich mit Ihrem Studierendenausweis oder

einem anderen Ausweisdokument ausweisen und Ihre Identität bestätigen. Bitte halten Sie Diesen bereit!

Im Anschluss werden Sie gebeten, einen Kameraschwenk durch Ihren Raum vorzunehmen (u.a.

auf Ihren Schreibtisch). Sobald dies geschehen ist, erhalten Sie eine individualisierte TAN. Rufen Sie die

TU-Homepage: https://scanklausuren.tu-dortmund.de/evaexam/online (kopieren Sie bei Bedarf den Link in

ihr Browserfenster und rufen die Homepage hierdurch) auf. Auf dieser werden Sie nach einer TAN gefragt.

Geben Sie die **individuelle TAN** in das entsprechende Feld (1:1) ein.

# **Eidesstattliche Erklärung:**

Mit der Eingabe Ihrer individuellen TAN starten Sie die Klausur und erklären sich an Eides statt verbindlich prüfungsfähig! Zudem stimmen Sie mit der Eingabe der TAN an Eides statt zu, dass Sie

- keine unerlaubten Hilfsmittel (u.a. Prüfungsunterlagen im Rahmen der Klausur benutzen, - keine Video- und/oder Tonaufnahmen von der Klausur anfertigen und

- dass Sie die Klausur eigenständig (ohne Hilfe Dritter) anfertigen und sich prüfungskonform verhalten!

Bitte beachten Sie: Wer vorsätzlich gegen eine die Täuschung über Prüfungsleistungen betreffende

Regelung einer Hochschulprüfungsordnung verstößt, handelt ordnungswidrig. Die Ordnungswidrigkeit kann mit einer Geldbuße von bis zu **50.000,00€** geahndet werden. Zuständige Verwaltungsbehörde für die Verfolgung und Ahnung von Ordnungswidrigkeiten ist der Kanzler der Technischen Universität Dortmund.

Im Falle eines mehrfachen oder sonstigen schwerwiegenden Täuschungsversuches kann

der Prüfling zudem exmatrikuliert werden. (§63 Abs. 5 Hochschulgesetz – HG - ).

Nach Eingabe Ihrer TAN müssen Sie eine sechsstellige "ID" eingeben. Hierbei handelt es sich um Ihre **Matrikelnummer**. Bitte tragen Sie auch diese ein. Die Klausur ist darauf hin aktiviert und der Bearbeitungszeitraum beginnt.

Nach Abschluss der Identifikationskontrolle werden Sie automatisch aus dem Hauptraum in den Klausurraum bzw. sog. Break-out-Raum geleitet. In diesem Raum schreiben Sie unter der Aufsicht eines wissenschaftlichen Mitarbeiters/einer wissenschaftlichen Mitarbeiterin die Klausur. Während der Klausur müssen Sie Ihre Kamera angeschaltet lassen und auch das Mikrofon anstellen. Bitte überprüfen Sie in diesem Zusammenhang Ihre Mikro- und Videotechnik. Damit Sie nicht von den Geräuschen anderer Personen, die sich ebenfalls im Break-Out-Room aufhalten, gestört werden, können Sie Ihre Lautsprecher gerne ausstellen. Bitte achten Sie auf die Chatfunktion in Zoom, da wir ggf. über diesen Weg Kontakt zu Ihnen aufnehmen, falls dies notwendig sein sollte. Bitte beachten Sie, dass die TAN nur einmal verwendet werden kann. Sollte Ihre Internetverbindung abbrechen, so wird Ihre TAN ungültig und Ihr Klausurfortschritt ist nicht gespeichert. Mit der Eingabe Ihrer TAN erklären Sie sich prüfungsfähig.

Der Klausurzeitraum bzw. die zur Verfügung stehende Zeit bleibt für alle Studierende identisch, auch wenn Sie aufgrund der "Einlassprozedur" evtl. etwas später beginnen. Erst mit Abruf Ihrer Klausur (individuelle TAN) beginnt Ihre Klausurzeit. Bitte stellen Sie sicher, dass Sie sich an einem Ort mit einer möglichst stabilen Internetverbindung aufhalten. Sie dürfen in KEINEM FALL (!) im Browser auf den Zurück- oder Weiter-Pfeil drücken oder die Seite manuell aktualisieren, da ansonsten Ihre TAN ungültig wird. Dann können Sie an der Klausur nicht mehr teilnehmen. Sollte in den ersten Minuten der Klausur bei Ihnen ein technisches Problem auftauchen und die Klausur von Ihnen nicht mehr bearbeitet werden können, so melden Sie sich bitte bei **Alexandru Agache (0231 755-5591)**telefonisch. Sie erhalten dann eine Ersatz-TAN. Bei größeren technischen Problemen können Sie die Klausur erst zum nächsten Klausurtermin wiederholen.

## **Wie können sich Studierende identifizieren?**

1. Die Studentin oder der Student identifiziert sich, indem der Personalausweis/ Reisepass oder der Studierendenausweis mit Foto in die Webcam gehalten wird. Dabei muss das Foto erkennbar und der Name lesbar sein. Die Identifikation erfolgt im Hauptraum. 2. Alle Personen, die an der Klausur teilnehmen möchten, müssen sich vor der Prüfung gegenüber den Prüfenden ausweisen. Dazu ist es notwendig, dass Sie 45 Minuten vor Beginn der Prüfung über den Zoom-Link den Zoom-Raum betreten. Es wird Ihnen dann auf Ihrem Bildschirm ein Fenster angezeigt, dass Sie vom Host/ Moderator in den Raum zugelassen werden. Es ist vollkommen korrekt, dass Ihnen dieses Fenster angezeigt wird und sich nicht ändert. Bitte haben Sie ggf. etwas Geduld. Spätestens jetzt müssen Sie alle für die Identifikation notwendigen Unterlagen (Personalausweis oder Studierendenausweis) bei sich griffbereit liegen haben. Sie werden einzeln von den Prüfenden aus dem Warteraum in einen anderen digitalen Raum geholt, in dem nun Ihre Identität festgestellt wird. Nun müssen Sie sich kurz mithilfe Ihres Personalausweises (oder eines anderen amtlichen Dokumentes mit Lichtbild) oder Ihrem Studierendenausweis per Kamera identifizieren. Bitte achten Sie auf adäquate Lichtverhältnisse. Bitte haben Sie Verständnis, dass wir aufgrund der zeitlichen Kapazität auf eine umfangreiche Begrüßung sowie Verabschiedung verzichten. Verstehen Sie unser Verhalten also bitte nicht als Unhöflichkeit. Sobald wir Ihre Identität überprüft haben, werden wir Sie in den Klausur- bzw. sog. Break-out-Raum verschieben, in dem Sie Ihre Klausur schreiben werden. Sie können die Klausur dann direkt beginnen und müssen nicht auf eine Rückmeldung (z.B. Chatnachricht) durch die Klausuraufsicht warten. Sie können den Klausurraum auch verlassen, sobald Sie die Klausur durchlaufen und elektronisch eingereicht haben (siehe Button zum Absenden der digitalen Klausur zum Abschluss des Klausurbogens). Damit die Klausuraufsicht informiert ist (und nicht von technischen Schwierigkeiten ausgeht), bietet es sich an, eine kurze Nachricht an diese über die Chatfunktion vor Absendung Ihres

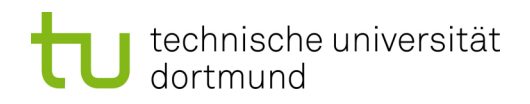

Klausurbogens und Ihr Verlassen des Klausurraumes zu schicken. Selbstverständlich ist dies nicht verpflichtend.

### **Wie kann sichergestellt werden, dass keine unerlaubten Hilfsmittel genutzt werden?**

1. Durch Drehen der Webcam im gesamten Raum zeigt die Studentin oder der Student, dass keine andere Person im Raum ist und die Tür verschlossen ist. Der Raum muss grundsätzlich für Prüfungen geeignet sein.

2. Die Studentin oder der Student schwenkt mit der Kamera einmal durch den Raum, um zu beweisen, dass keine unerlaubten Hilfsmittel verwendet werden.

3. Während der gesamten Prüfung muss die Webcam die Studentin oder den Studenten und nach Möglichkeit die verschlossene Tür zeigen. Das Mikrofon muss während der gesamten Prüfung eingeschaltet sein.

4. Die Studentin oder der Student erklärt sich mit Eingabe der individuellen TAN an Eides statt prüfungsfähig und sichert hiermit an Eides statt zu, sich u.a. prüfungskonform zu verhalten (siehe Abschnitt "Eidesstattliche Erklärung").

### **Was ist bei der Prüfung zu beachten?**

Nach Abschluss der Vorbereitung wird die Prüfung entsprechend einer Klausur in Präsenzform durchgeführt.

### **Vorgehen bei außergewöhnlichen Vorkommnissen**

#### **Was ist beim Anschein eines Täuschungsversuchs zu tun?**

• Wenn die Prüfenden den Eindruck haben, kann im Zweifel die Prüfung abgebrochen werden. Diese Umstände sind im Prüfungsprotokoll zu vermerken. Die Regelungen der jeweiligen Prüfungsordnung finden Anwendung.

### **Was ist bei technischer Störung zu tun?**

• Wenn die Internetverbindung abbricht, soll die Prüfung so bald wie möglich fortgesetzt werden. Kontaktieren Sie **Alexandru Agache (0231 755-5591)** im Falle einer Störung sofort • Bei großen technischen Problemen muss die Prüfung zu einem anderen Zeitpunkt nachgeholt werden.

• Der Abbruch einer Prüfung aufgrund technischer Störungen bleibt **rechtsfolgenfrei**.

• Jegliche Störung im Ablauf der Prüfung per Videokonferenz wird im Prüfungsprotokoll durch die jeweilige Aufsicht vermerkt (Art, Umfang und Dauer der Störung).

# **Wir wünschen Ihnen einen guten Endspurt für die letzten Klausurvorbereitungen und viel Erfolg für die Klausur!**